# **Aruba Central On-Premises 2.5.5 Migration Guide**

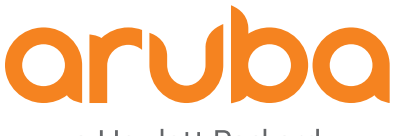

a Hewlett Packard Enterprise company

## **Copyright Information**

© Copyright 2022 Hewlett Packard Enterprise Development LP.

## **Open Source Code**

This product includes code licensed under the GNU General Public License, the GNU Lesser General Public License, and/or certain other open source licenses. A complete machine-readable copy of the source code corresponding to such code is available upon request. This offer is valid to anyone in receipt of this information and shall expire three years following the date of the final distribution of this product version by Hewlett Packard Enterprise Company. To obtain such source code, send a check or money order in the amount of US \$10.00 to:

Hewlett Packard Enterprise Company 6280 America Center Drive San Jose, CA 95002 USA

<span id="page-2-0"></span>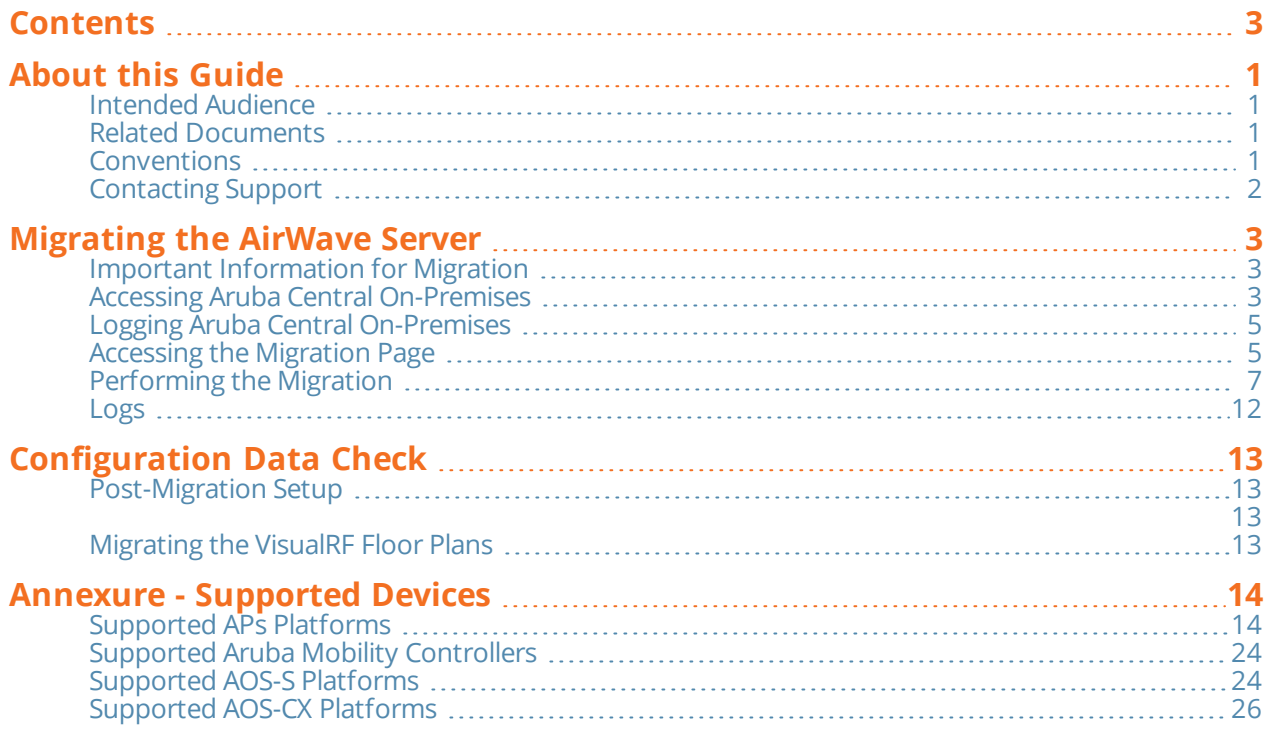

<span id="page-3-0"></span>This document provides instructions for migrating the resources of an AirWave server to an Aruba Central On-Premises server.

# <span id="page-3-1"></span>**Intended Audience**

This guide is intended for system administrators who configure and monitor their network using Aruba Central to install a Aruba Central On-Premises. For more information, see *Aruba Central On-Premises Installation Guide Technotes*.

# <span id="page-3-2"></span>**Related Documents**

Aruba Central On-Premises product documentation includes the following documents:

- <sup>n</sup> *Aruba Central On-Premises Installation and Setup Guide*
- <sup>n</sup> *Aruba Central On-Premises User Guide*
- <sup>n</sup> *Aruba Central On-Premises Migration Guide*
- <sup>n</sup> *Aruba Central On-Premises API Reference Guide*
- <sup>n</sup> *Aruba Central On-Premises Release Notes*

# <span id="page-3-3"></span>**Conventions**

The following conventions are used throughout this guide to emphasize important concepts:

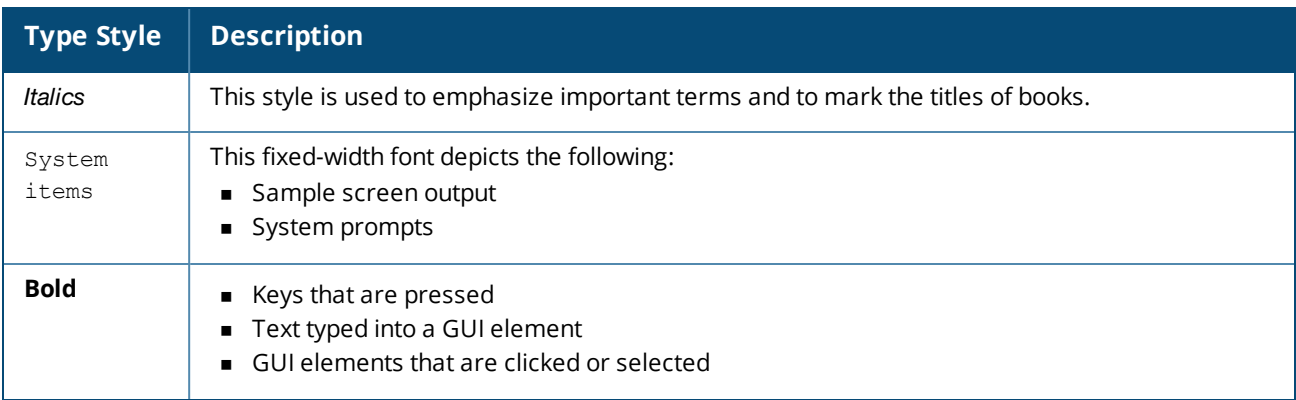

**Table 1:** *Typographical Conventions*

The following informational icons are used throughout this guide:

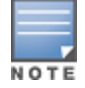

Indicates helpful suggestions, pertinent information, and important things to remember.

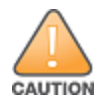

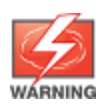

Indicates a risk of personal injury or death.

# <span id="page-4-0"></span>**Contacting Support**

## **Table 2:** *Contact Information*

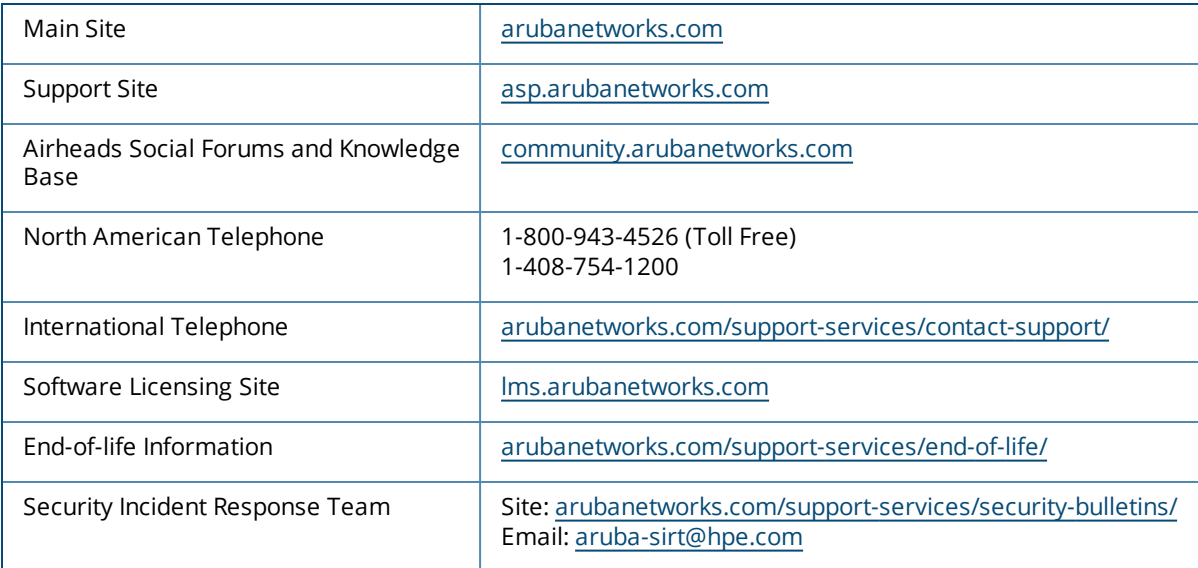

# <span id="page-5-1"></span><span id="page-5-0"></span>**Important Information for Migration**

The following are the requirements and guidelines for the migration process:

- $\blacksquare$  The AirWave system must be running a minimum AirWave version of 8.2.8.2 for the migration to proceed. If the AirWave system is running an earlier version, refer to the AirWave documentation to upgrade the version to 8.2.8.2 or later versions.
- <sup>n</sup> Only those APs, controllers, and switches that are supported in Aruba Central On-Premises are migrated. For information on supported hardware, see *Supported Devices* section.
- <sup>n</sup> As part of migration, Visual RF and the device inventory for CAPs, IAPs, controllers, and Aruba/HPE switches are migrated.
- <sup>n</sup> For controllers, the device credentials for SNMP and HTTPS profiles are mapped.
- Migration of multiple AirWave systems to a single Aruba Central On-Premises server is supported. That is, you can migrate multiple AirWave systems to Aruba Central On-Premises by adding the IP addresses or **AMP Hostnames** of each AirWave system individually.
- n All the historical data including data related to reports, monitoring, and stats are not migrated from Airwave to Aruba Central On-Premises during the migration process.
- **n** Templates are not migrated from Airwave to Aruba Central On-Premises during the migration process. You must manually create a new template in Aruba Central On-Premises based on the requirement.
- All data related to VisualRF is migrated from Airwave to Aruba Central On-Premises during the migration process.

# <span id="page-5-2"></span>**Accessing Aruba Central On-Premises**

The Dashboard gives you access to the feature application card, Aruba Central On-Premises added to your account. After launching the application, you can interact and use it through HPE GreenLake.

To launch the Aruba Central On-Premises app, perform the following steps.

- 1. From the HPE GreenLake home page, Aruba Central On-Premises is available on the Dashboard.
- 2. Click Launch on the Aruba Central On-Premises tile to launch the application.

# **Aruba Central (On-**Premise)

Network management system designed to simplify the deployment and maintenance of Aruba wired and wireless infrastructure at scale

# Launch

**View Networking Products** 

# <span id="page-7-0"></span>**Logging Aruba Central On-Premises**

To log out of Aruba Central On-Premises, complete the following steps:

- 1. On the Aruba Central On-Premises WebUI, click the user icon  $(\stackrel{\wedge}{\ldots})$  in the header pane.
- 2. Click **Logout**.

## <span id="page-7-1"></span>**Accessing the Migration Page**

To access the **Migration** page, complete the following steps:

- 1. In the **Aruba Central On-Premises** app, set the filter to **Global**.
- 2. Under **Maintain**, click **System Management**.
- 3. Click the **Migration** tab.

The **Migration** page is displayed.

4. Click the **Migration** tab at the top right corner of the table to add a new migration task. For more information, see [Performing](#page-9-0) the Migration.

The following image displays the **Migration** page.

#### **Figure 1** *Viewing the Migration Page*

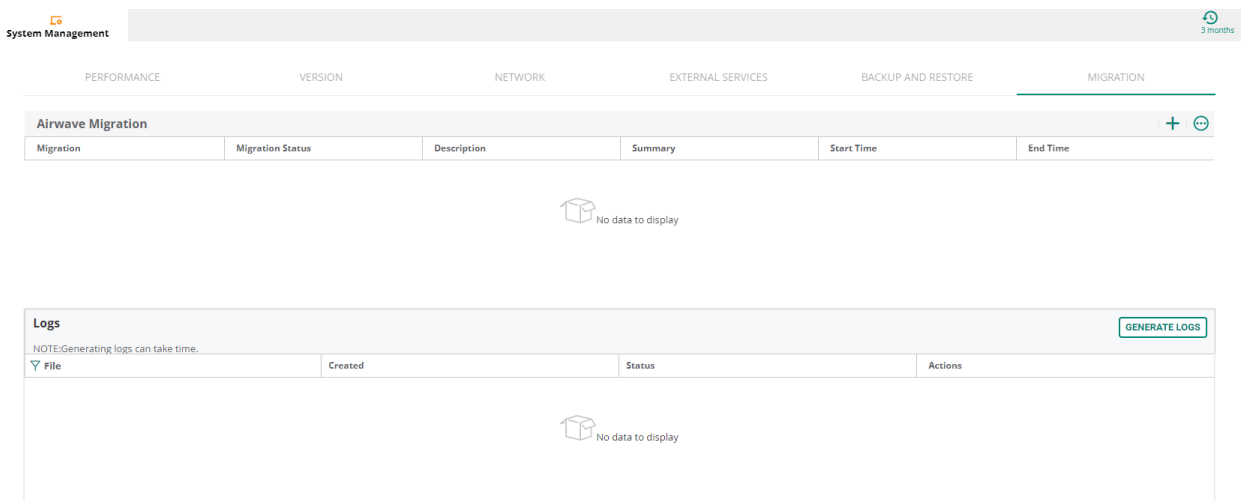

The following table provides **Airwave Migration** parameter details.

#### **Table 3:** *Migration Parameters*

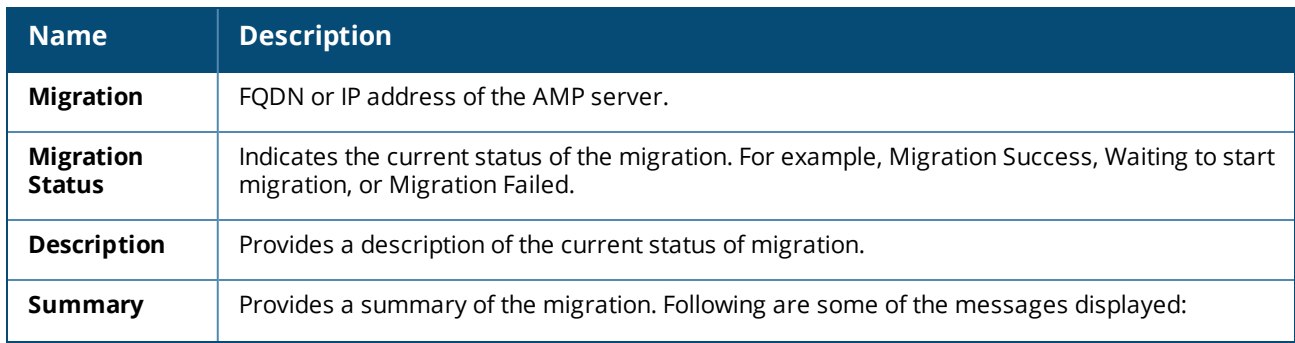

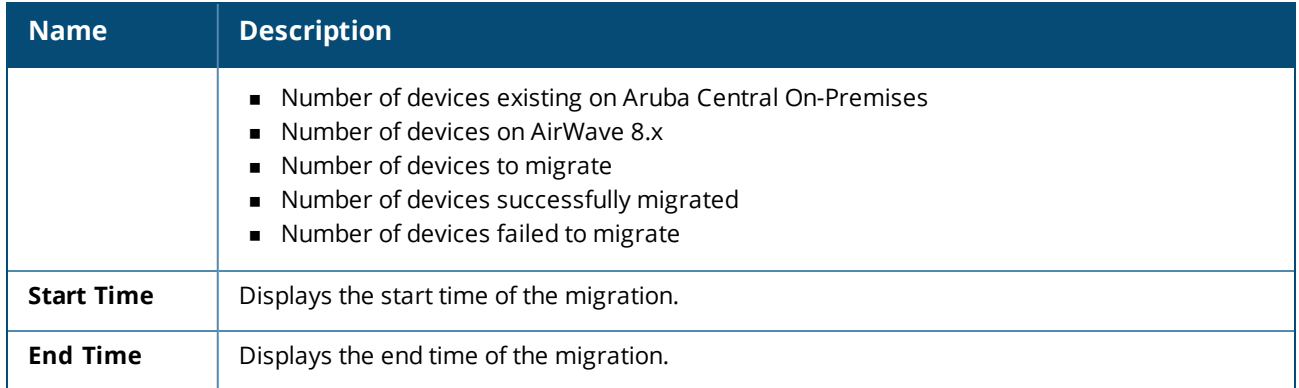

## **Migration Status**

In the **Airwave Migration** table, the **Status** column displays the following list of migration status:

- Waiting to start migration
- **n** Migration Stopped
- **n** Migration Started
- AW8.X generating migration dump
- AW8.X migration dump is ready
- COP migration is in progress
- **n** Migration Success
- **n** Migration Failed

## **Migration Descriptions**

In the **Airwave Migration** table, the **Description** column displays the following list of migration status:

- Migration of AMP not started
- Starting migration of AMP to COP
- **n** Connecting to AMP
- Could not establish connection to AMP
- Could not prepare backup on AMP
- Waiting for AMP backup to be prepared
- AMP backup not prepared after 2 hrs, please check AMP logs
- **n** AMP backup is ready for download from AMP
- AMP backup is being downloaded to COP
- AMP backup download failed
- AMP backup downloaded successfully
- Restoring AMP backup in COP
- AMP version not supported for migration
- Migrating devices to COP Migrating profiles to COP
- Checking for VRF data to migrate VRF migration in progress
- Migration of VRF data failed VRF
- Migration did not complete after 2 hrs, please check the VRF logs
- Migration of AMP completed successfully, VRF data not found
- **n** Migration was terminated abruptly, please retry migration
- Migration of AMP completed successfully
- <sup>n</sup> Exception occurred during migration, please check the logs
- **n** Another system operation is active, retry after sometime

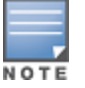

During the migration process, a new AMP back up is created in AirWave and transferred to the Aruba Central On-Premises. The scheduled nightly backup is independent of the backup operation performed as a part of the migration process.

# <span id="page-9-0"></span>**Performing the Migration**

For performing the migration, you need to add the AirWave server that is running the older software version to Aruba Central.

Aruba Central On-Premises supports both offline and online migration.

## **Online Migration**

Aruba Central On-Premises establishes a connection with AirWave to perform an online migration of the onboarded devices and VisualRF data from AirWave to Aruba Central On-Premises.

To perform an online migration, complete the following steps with active internet connection:

- 1. In the **Aruba Central On-Premises** app, set the filter to **Global**.
- 2. Under **Maintain**, click **System Management**.
- 3. Click the **Migration** tab.

The **Migration** page is displayed.

- 4. Click <sup>+</sup> in the **Airwave Migration** table. The **Add Migration** window is displayed.
- 5. In the **Add Migration** window, select the **Online Migration** option.
- 6. Enter the following details:
	- <sup>n</sup> **Hostname or IP Address**—Enter the IP address of the AirWave Management Platform (AMP).
	- **AMP User name**—During the migration process, a new AMP back up is created in AirWave and transferred to the Aruba Central On-Premises. The scheduled nightly backup is independent of the backup operation performed as a part of the migration process.
	- **Password**—Enter the password associated with the administrative account.
	- **n Confirm password**—Re-enter the password.
- 7. Click **Save** to start the migration process.

The following image displays the online migration of the AirWave server using the hostname of the AMP server.

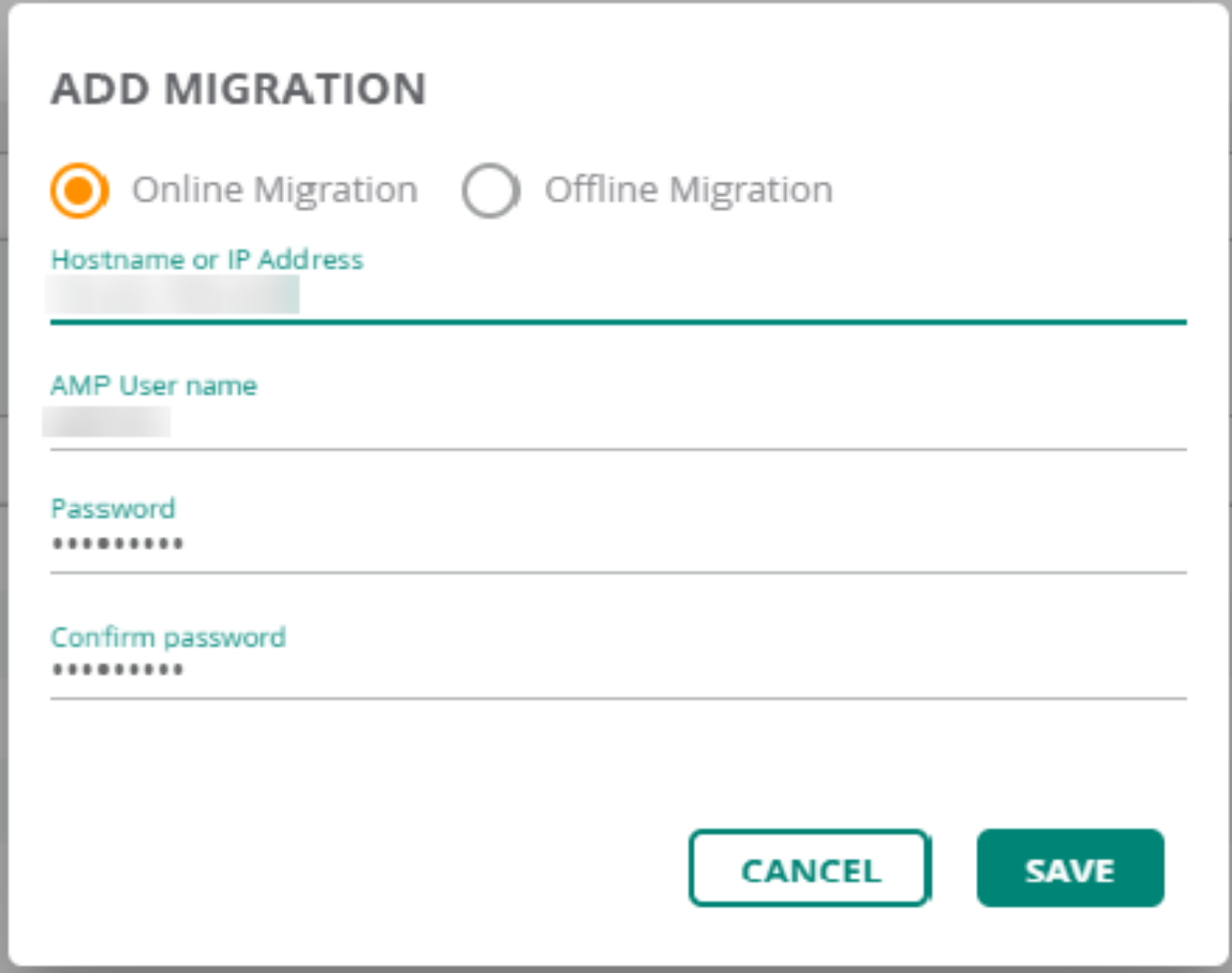

The following image displays the online migration of the AirWave server using the IP address of the AMP server.

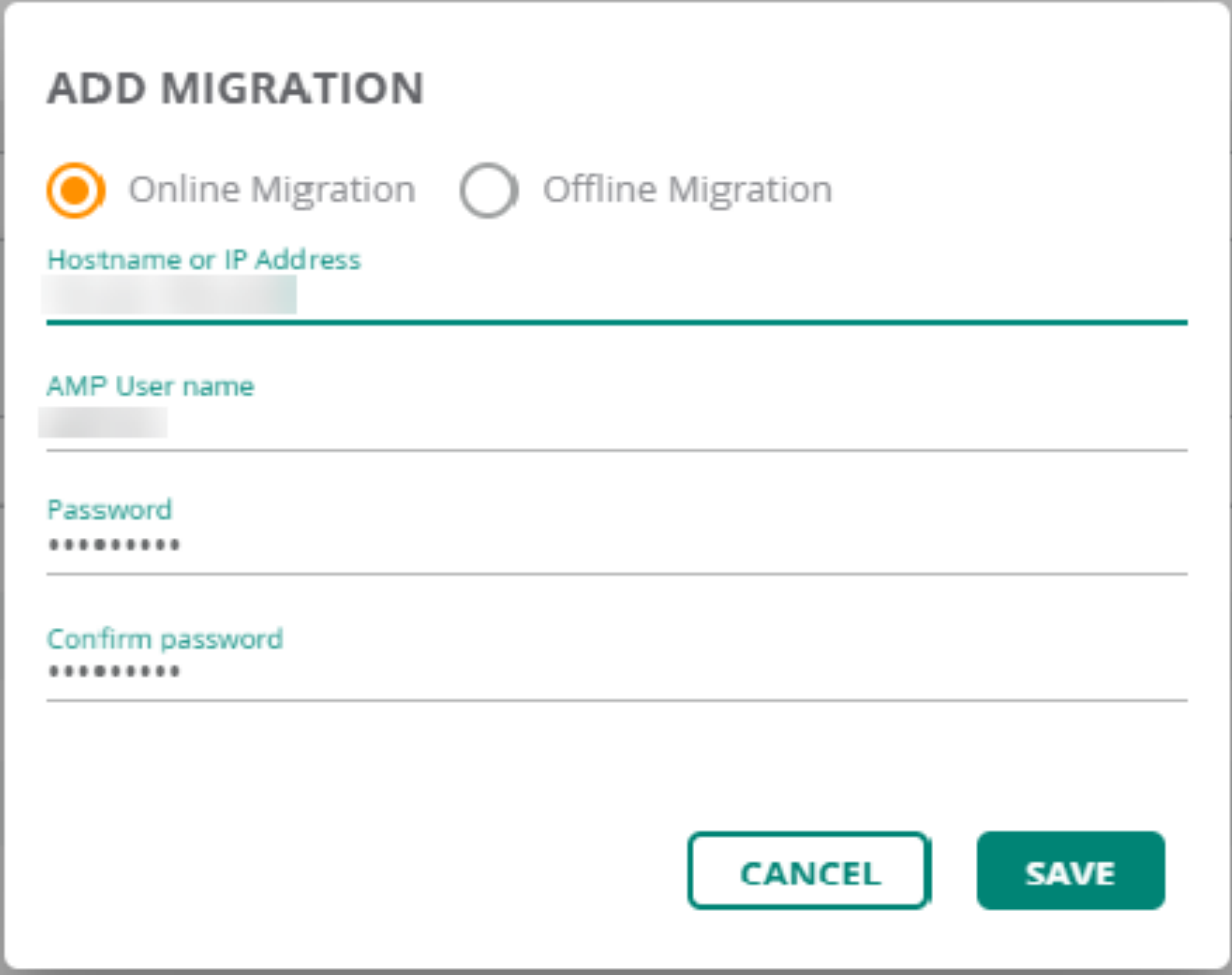

- You can add multiple IP addresses to migrate from multiple AirWave servers to one Aruba Central On-Premises server. In this case, each AMP will be migrated sequentially.
- You can not delete an AMP when the migration is in-progress.
- In the **Airwave Migration** table, the  $\sqrt{v}$ , and  $\frac{1}{v}$  icons allow you to edit, restart, and delete the migration.
- n All system operations are disabled until the active system operation is complete. The migration, backup and restore, high availability processes, and the upgrade operations are the system operations in Aruba Central On-Premises

## **Offline Migration**

Aruba Central On-Premises performs an offline migration of the onboarded devices and VisualRF data from AirWave to Aruba Central On-Premises by uploading the backup file that was earlier downloaded from AirWave.

Offline Migration is also called as the Inplace Migration. The user need not have the AirWave server up and running for an offline migration. Offline migration is required when the user wants to deploy Aruba Central

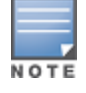

On-Premises on the same AirWave server. The advantage of an offline migration is that the user can onboard all the devices to Aruba Central On-Premises from AirWave in a single operation.

In offline migration, the Aruba Central On-Premises is installed on the servers where the AMP is operational.

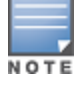

#### The minimum supported version for the migration is AirWave 8.2.8.2.

To perform an offline migration, complete the following steps:

- 1. In the **Aruba Central On-Premises** app, set the filter to **Global**.
- 2. Under **Maintain**, click **System Management**.
- 3. Click the **Migration** tab.

The **Migration** page is displayed.

4. Click  $\overline{+}$  in the **Airwave Migration** table.

The **Add Migration** window is displayed.

- 5. In the **Add Migration** window, select the **Offline Migration** option.
- 6. Browse to the location to choose the migration file that was downloaded from AirWave.
- 7. Click **Save** to start the migration process.

The following images displays the offline migration of the AirWave server.

#### **Figure 4** *Offline Migration*

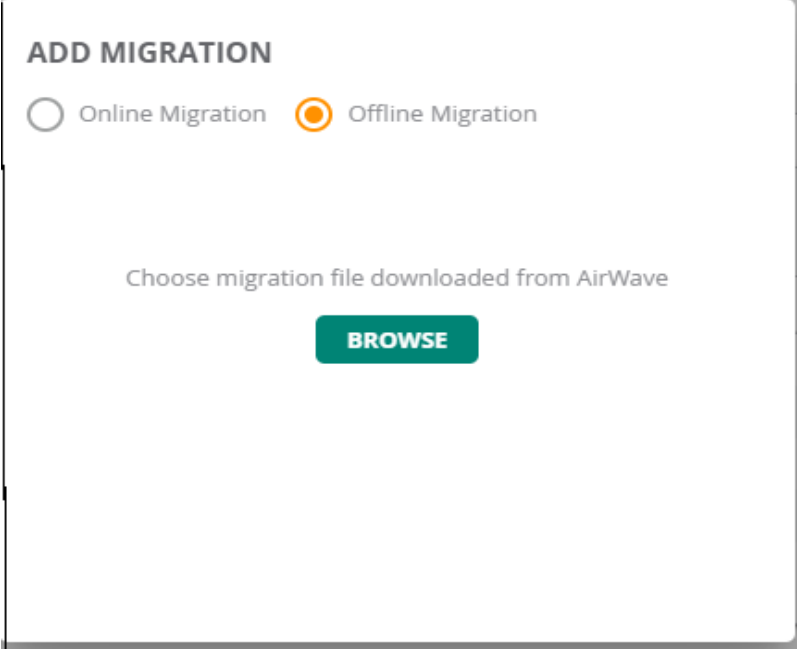

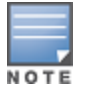

- **n** In the **Airwave Migration** table, the  $\overline{a}$  icon allows you to delete the migration.
- You must not refresh the page when the upload is in-progress.

## **Validating the Migration Process**

After you click **Save** on the migration window, the migration process starts. If multiple AMPs are added, each AMP will be migrated sequentially.

The following image displays the offline migration main components of the **Migration** page.

**Figure 5** *Screen Capture of Offline Migration*

 $\overline{1}$ 

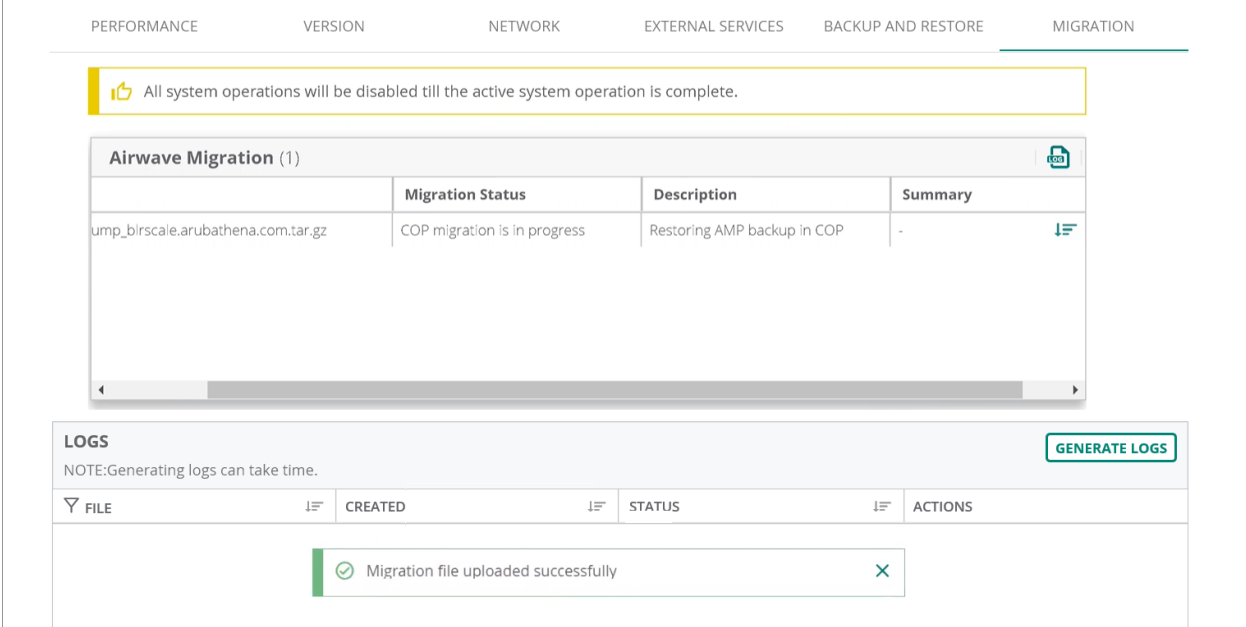

**Figure 6** *Screen Capture of a successful Migration*

| PERFORMANCE                                       | VERSION |                         | NETWORK   | <b>EXTERNAL SERVICES</b>                | BACKUP AND RESTORE |         | MIGRATION                                                  |  |  |
|---------------------------------------------------|---------|-------------------------|-----------|-----------------------------------------|--------------------|---------|------------------------------------------------------------|--|--|
|                                                   |         |                         |           |                                         |                    |         |                                                            |  |  |
| $+$<br>Airwave Migration (1)                      |         |                         |           |                                         |                    |         |                                                            |  |  |
| Migration                                         |         | <b>Migration Status</b> |           | Description                             |                    | Summary |                                                            |  |  |
| aw8_migration_dump_birscale.arubathena.com.tar.gz |         | Migration Success       |           | Migration of AMP completed successfully |                    |         | Devices existing on COP:IAP(1), Switch(1), CAP(2) Aruba de |  |  |
|                                                   |         |                         |           |                                         |                    |         |                                                            |  |  |
|                                                   |         |                         |           |                                         |                    |         |                                                            |  |  |
|                                                   |         |                         |           |                                         |                    |         |                                                            |  |  |
|                                                   |         |                         |           |                                         |                    |         |                                                            |  |  |
| $\left\langle \right\rangle$                      |         |                         |           |                                         |                    |         |                                                            |  |  |
|                                                   |         |                         |           |                                         |                    |         |                                                            |  |  |
| Logs<br><b>GENERATE LOGS</b>                      |         |                         |           |                                         |                    |         |                                                            |  |  |
| NOTE:Generating logs can take time.               |         |                         |           |                                         |                    |         |                                                            |  |  |
| $\nabla$ File                                     | $l =$   | Created                 | $l\equiv$ | Status                                  | $l =$              | Actions |                                                            |  |  |
| migration-plain-1m-1605771003                     |         | Nov 19, 2020, 13:00     |           | DOWNLOAD READY                          |                    | 盂       | ō                                                          |  |  |
| migration-plain-1m-1605783700                     |         | Nov 19, 2020, 16:31     |           | DOWNLOAD READY                          |                    | 圡       | ō                                                          |  |  |
| migration-plain-1m-1605783661                     |         | Nov 19, 2020, 16:31     |           | DOWNLOAD READY                          |                    | 盂       | ō                                                          |  |  |
| migration-plain-1m-1605770757                     |         | Nov 19, 2020, 12:55     |           | DOWNLOAD READY                          |                    | 玉       | ō                                                          |  |  |
|                                                   |         |                         |           |                                         |                    |         |                                                            |  |  |

- NOTE
- n During the migration process, a fresh AMP back up is created in AirWave 8.x and transferred to Aruba Central On-Premises. The scheduled nightly backup is not performed as a part of the migration process.
- n The default time out period for the backup process during the migration is **120 minutes**.

## <span id="page-14-0"></span>**Logs**

The **Logs** table displays all the logs related to the migrations that are either complete or failed.

You can generate the log files in one of the following ways:

- <sup>n</sup> In the **System Management** > **Migration** > **Logs** table, click **Generate Logs** to create the log files.
- <sup>n</sup> In the **System Management** > **Performance** > **Service Monitoring** table, select the deployment service and click the  $\blacksquare$  icon.

The log files that are generated contains the cumulative data of all the AMP migrations.

- You can view the device migration POD logs from the Aruba Central On-Premises backend or from the Aruba Central On-Premises UI.
- The VisualRF migration POD logs are available in one of the Aruba Central On-Premises cluster node and can be viewed in the **/var/log/visualrf** path.

## The following image displays the **Logs** table.

## **Figure 7** *Log Files*

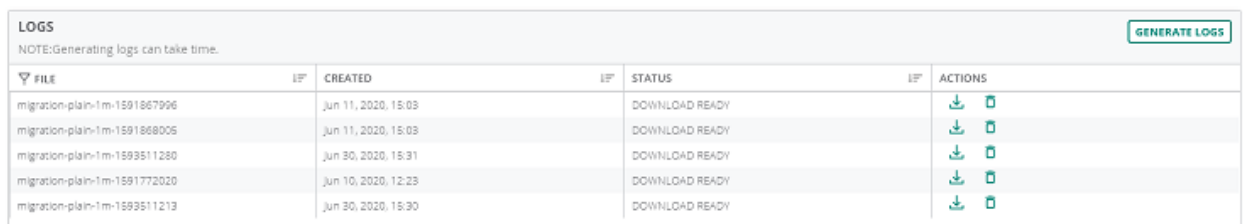

The following table provides the **Logs** information.

### **Table 4:** *Logs Table*

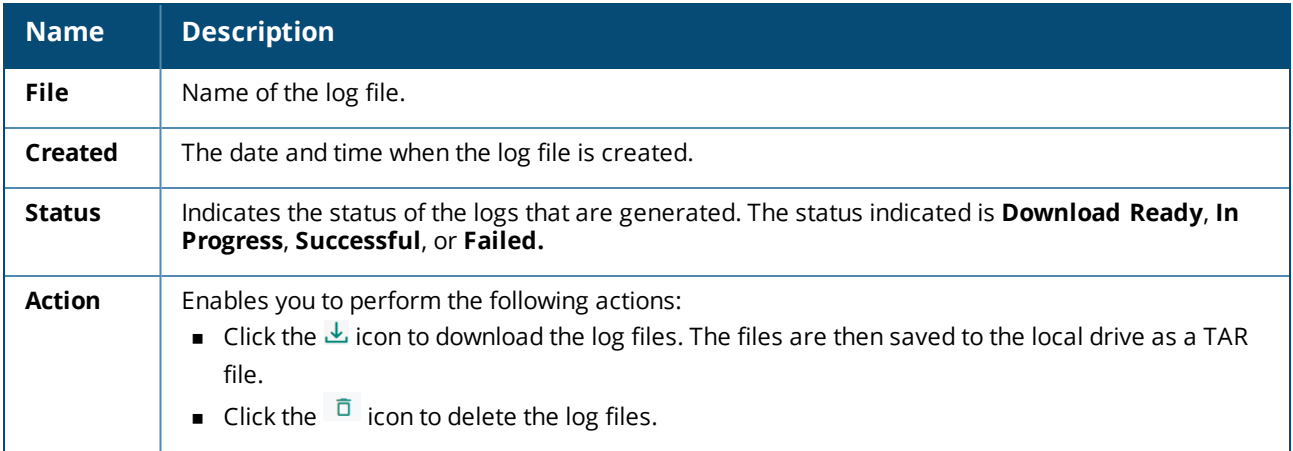

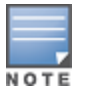

<span id="page-15-0"></span>After the migration completes, verify that your onboarded devices and the associated or applicable device credentials are migrated correctly. The following resources are migrated:

- **n** Onboarded devices for Remote APs, Campus APs, Instant APs, controllers, and switches.
- <sup>n</sup> For controllers, the device credentials for SNMP and HTTPS profiles.

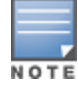

The HTTPS profile remains blank, if the user does not enter the ssh credentials of the controller on the AMP at the time of migration.

# <span id="page-15-1"></span>**Post-Migration Setup**

Ensure to configure the migrated devices to the Aruba Central On-Premises server to ensure successful transfer of data or AMON traffic between the device and the Aruba Central On-Premises server. The devices must be mapped to the cluster IP Aruba Central On-Premises server. Prior to the migration process, the controllers were mapped to the AirWave server.

Prior to the migration process, the DHCP server points to the AirWave server. Once the migration process is completed, ensure that the DHCP server is pointed to the Aruba Central On-Premises server.

# <span id="page-15-3"></span><span id="page-15-2"></span>**Migrating the VisualRF Floor Plans**

All the AirWave VisualRF buildings, floors, and AP locations are migrated. The buildings from the AirWave VisualRF is migrated as sites in Aruba Central On-Premises.

To view the VisualRF information at a site level, complete the following steps:

1. In the Aruba Central On-Premises app, set the filter to a site for which you want to view the floor plans.

The dashboard context for the site is displayed.

2. Under **Manage**, click **Overview > Floor Plan**.

By default, the **Floor Plan** dashboard with all floors is displayed in the summary view.

<span id="page-16-0"></span>This section provides the following information:

- [Supported](#page-16-1) APs Platforms
- [Supported](#page-26-1) AOS-S Platforms
- [Supported](#page-28-0) AOS-CX Platforms
- Supported Aruba Mobility [Controllers](#page-26-0)

# <span id="page-16-1"></span>**Supported APs Platforms**

Aruba Central On-Premises supports following types of Aruba access points (APs).

- Instant APs—The Instant Access Point (IAP) based WLAN solution consists of a cluster of access points in a Layer 2 subnet. The IAPs serve a dual role as both Virtual Controller (VC) and member APs. The IAP WLAN solution does not require a dedicated controller hardware and can be deployed through a simplified setup process appropriate for smaller organizations, or for multiple geographically dispersed locations without an on-site administrator. IAPs run on the Aruba Instant. Aruba Central On-Premises supports both monitoring and management of IAPs. With Aruba Central On-Premises, network administrators can configure, monitor, and troubleshoot IAP WLANs, upload new software images, monitor devices, generate reports, and perform other vital management tasks from remote locations.
- **Exampus APs—The Campus Access Point (CAP)s are used in private networks where APs connect over** private links (LAN, WLAN, WAN, or MPLS) and terminate directly on controllers. Campus APs are deployed as part of the indoor campus solution in enterprise office buildings, warehouses, hospitals, universities, and so on. Aruba Central On-Premises supports only onboarding and monitoring the Campus APs.
- $\blacksquare$  Remote APs The Remote Access Point (RAP)s allows AP users at remote locations to connect to an Aruba controller over the Internet. Since the Internet is involved, data traffic between the controller and the remote AP is VPN encapsulated. That is the traffic between the controller and AP is encrypted. Remote AP operations are supported on all of Aruba APs.

## **Supported AP**

Aruba Central On-Premises supports the following AP platforms and Aruba Instant software versions:

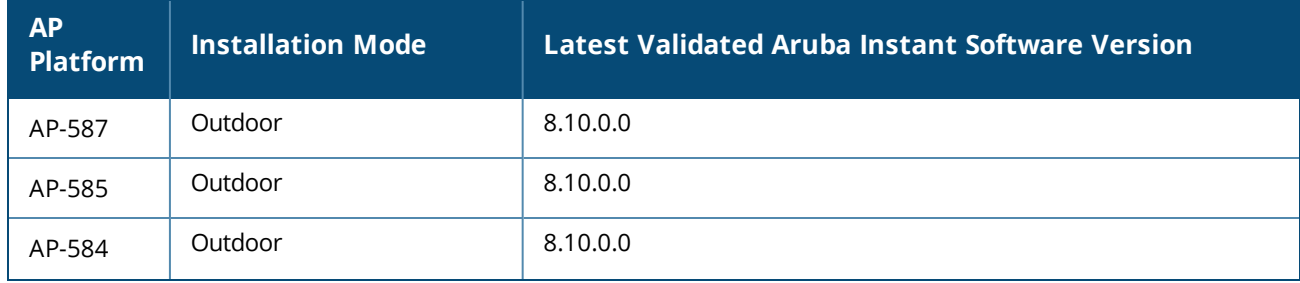

### **Table 5:** *Supported AP Platforms*

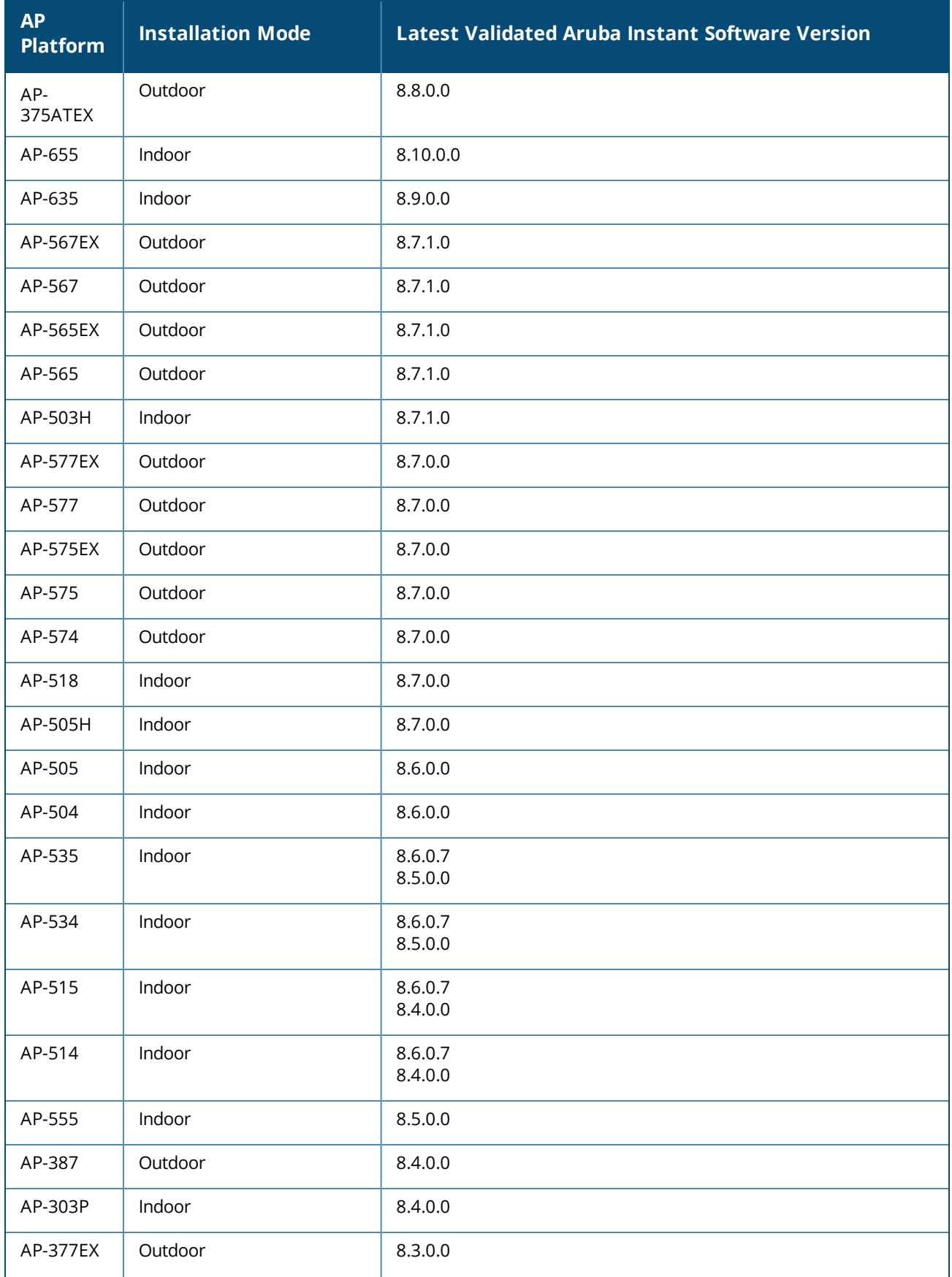

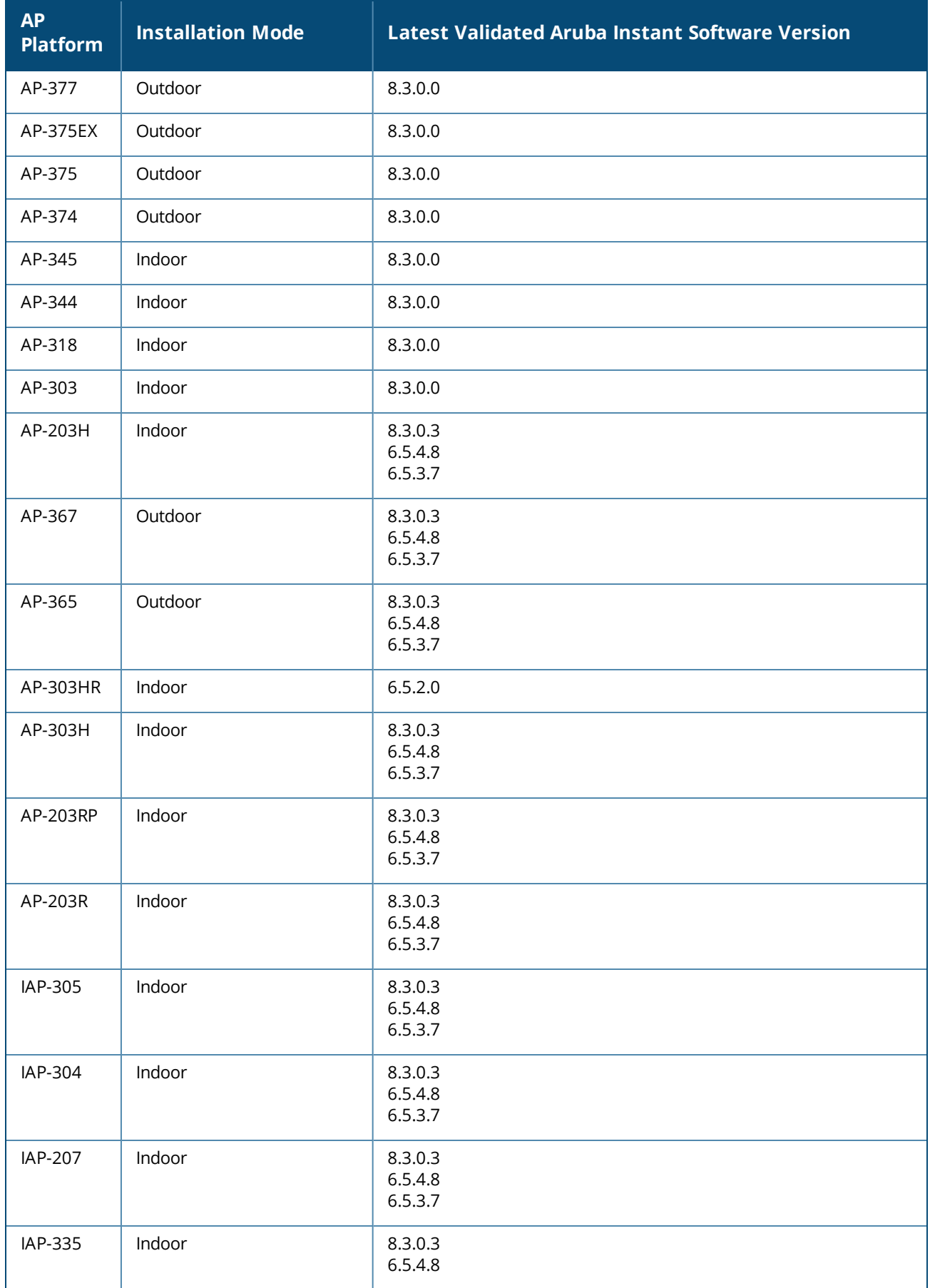

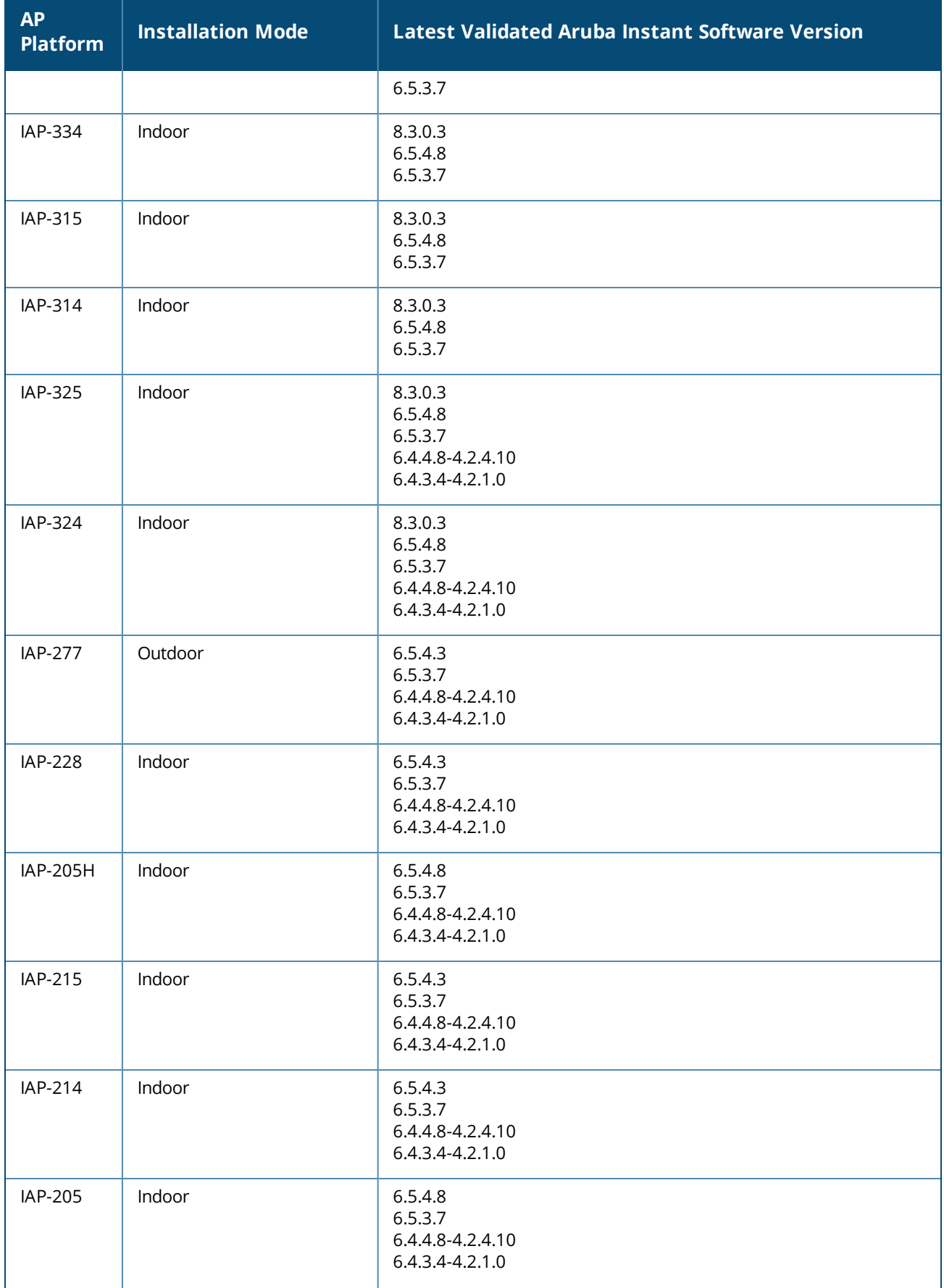

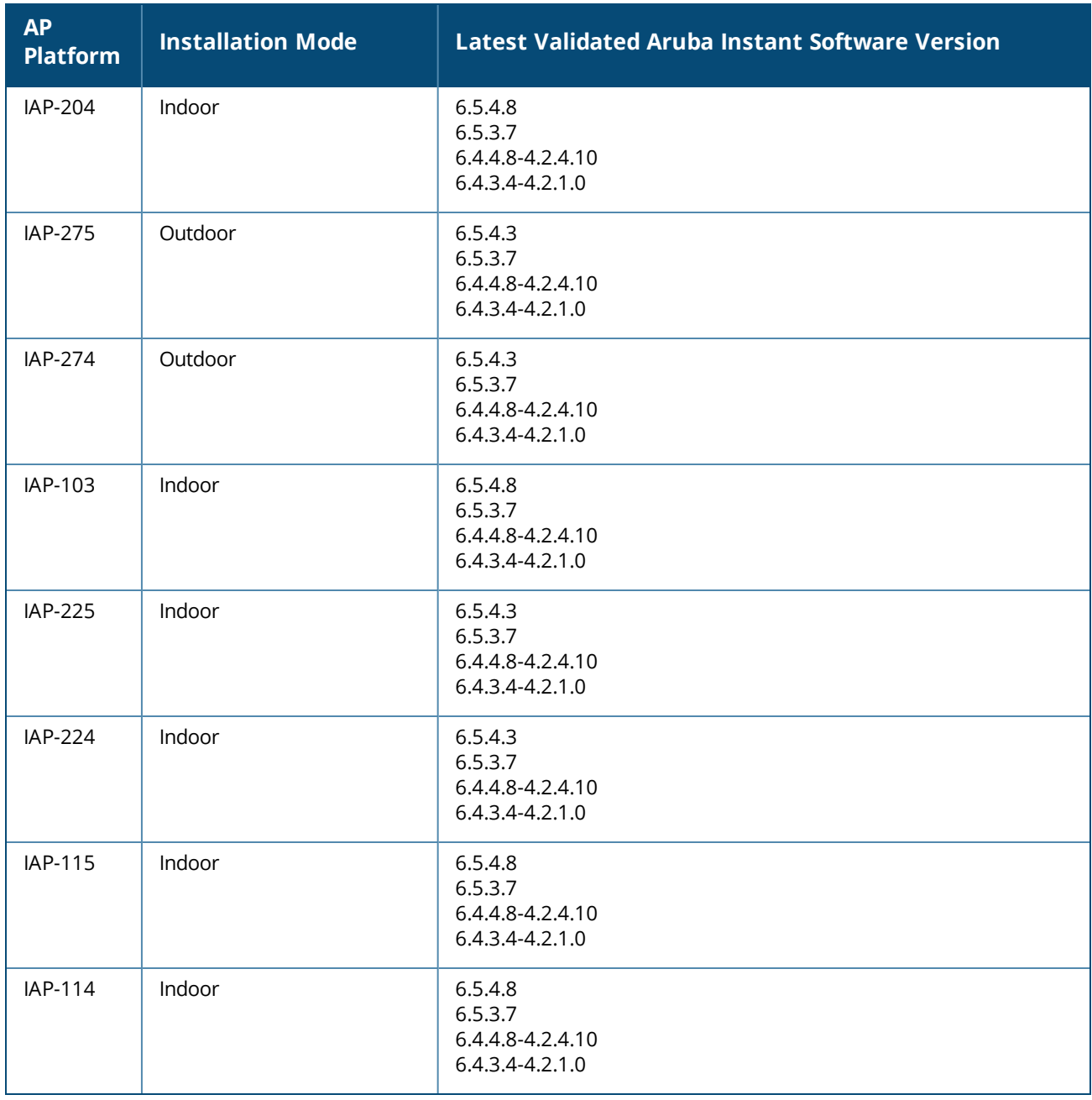

- n IAP-214, IAP-215, IAP-224, IAP-225, IAP-228, IAP-274, IAP-275, and IAP-277 IAPs are no longer supported from Aruba Instant 8.7.0.0 onwards.
- n IAP-103, IAP-114, IAP-115, IAP-204, IAP-205, and IAP-205H IAPs are no longer supported from Aruba Instant 8.3.0.0 onwards.

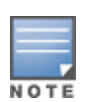

n By default, AP-318, AP-374, AP-375, and AP-377 IAPs have Eth1 as the uplink port and Eth0 as the downlink port. Aruba does not recommend you to upgrade these IAPs to Aruba Instant 8.5.0.0 or 8.5.0.1 firmware versions, as the upgrade process changes the uplink port from Eth1 to Eth0 port thereby making the devices unreachable.

## **Supported Campus APs and Remote APs**

Aruba Central On-Premises supports the following Campus AP and Remote AP platforms and ArubaOS software versions:

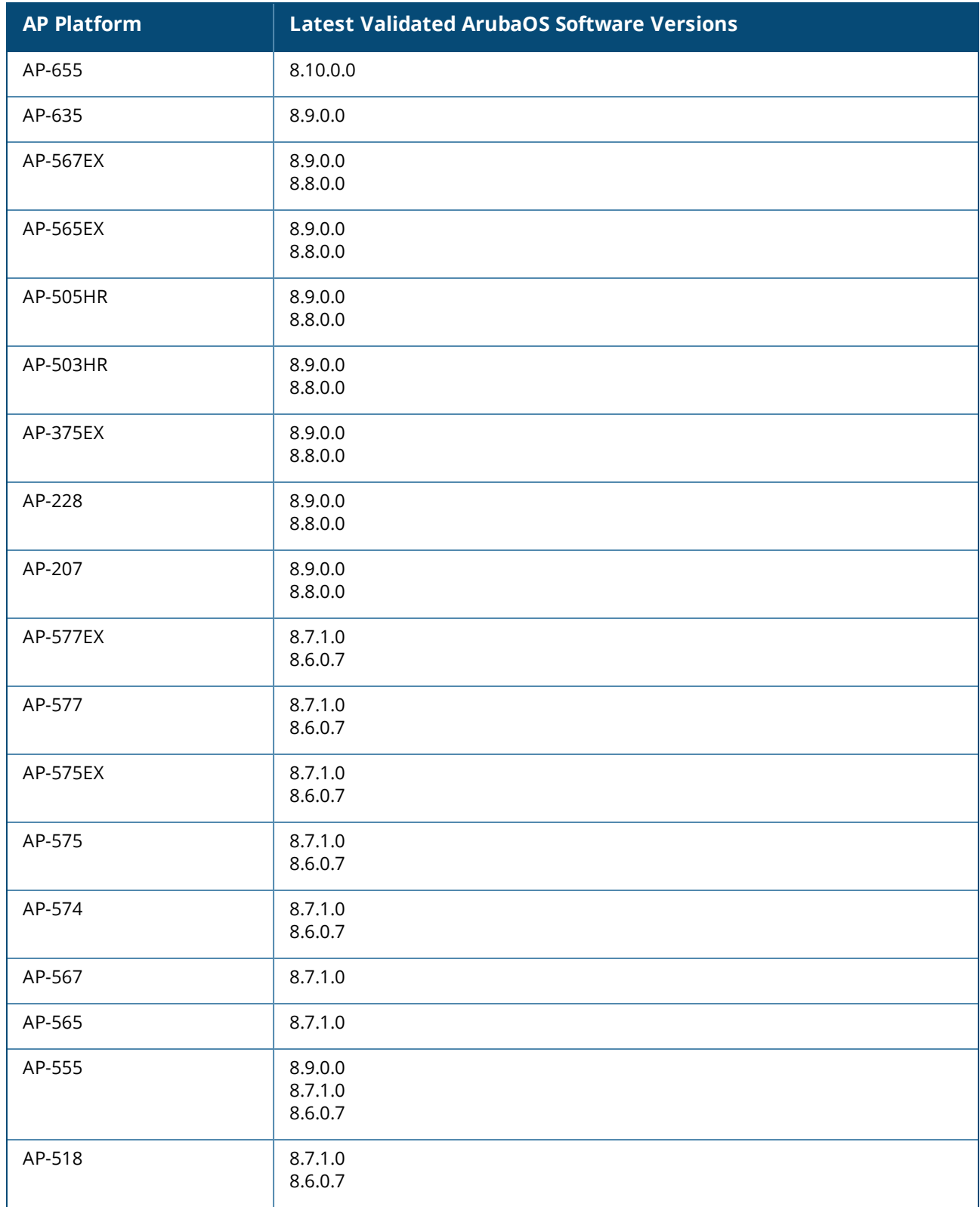

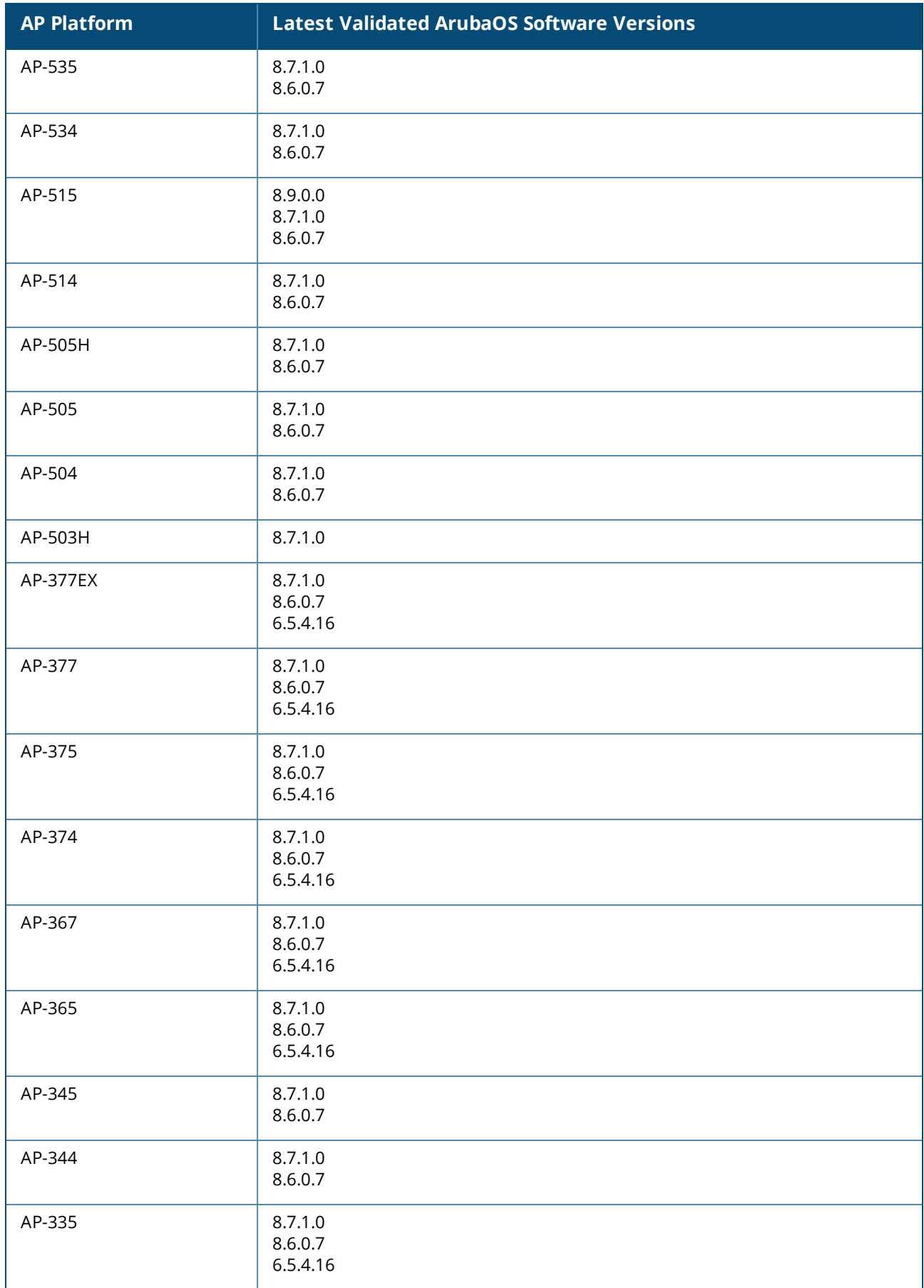

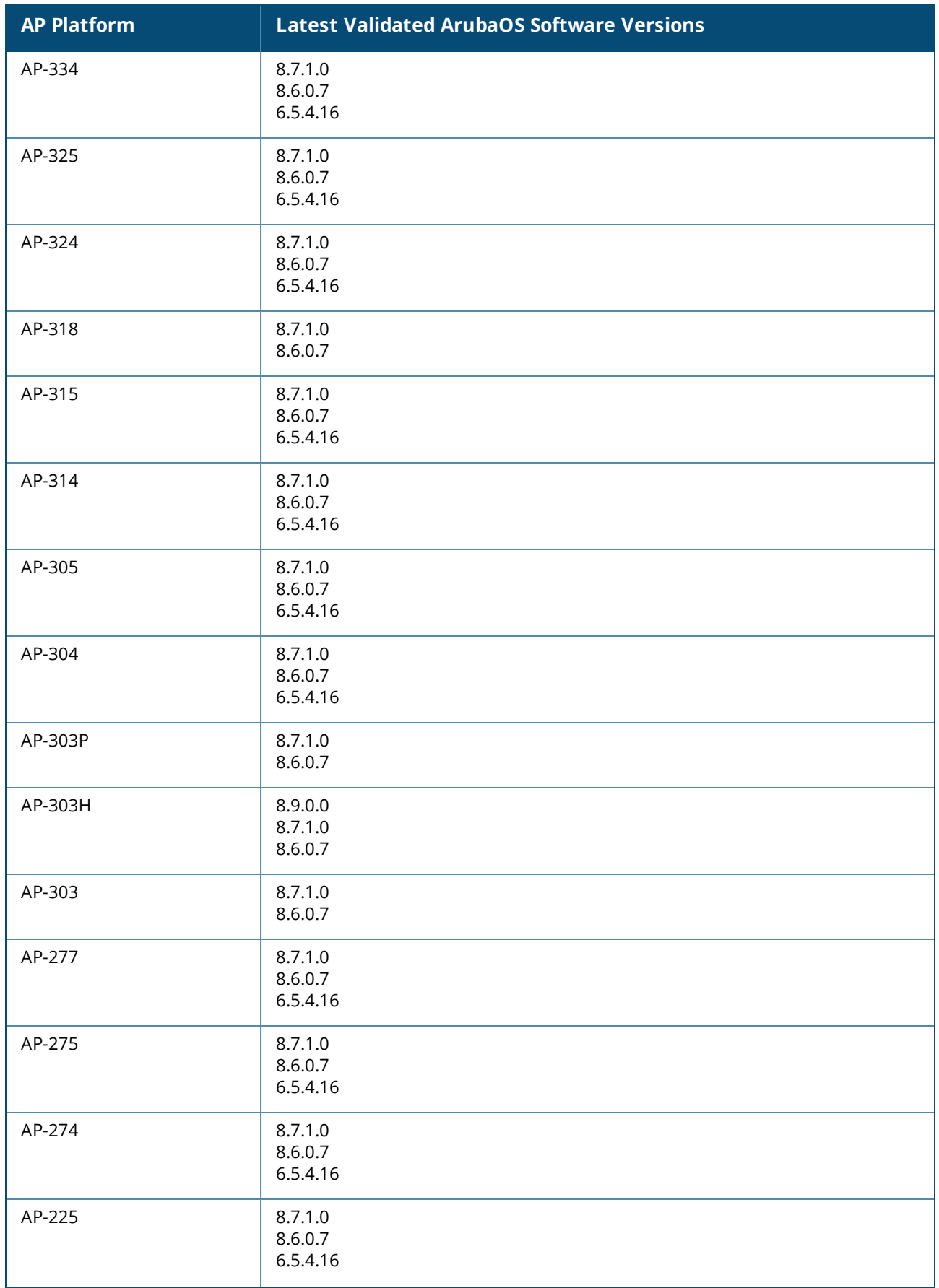

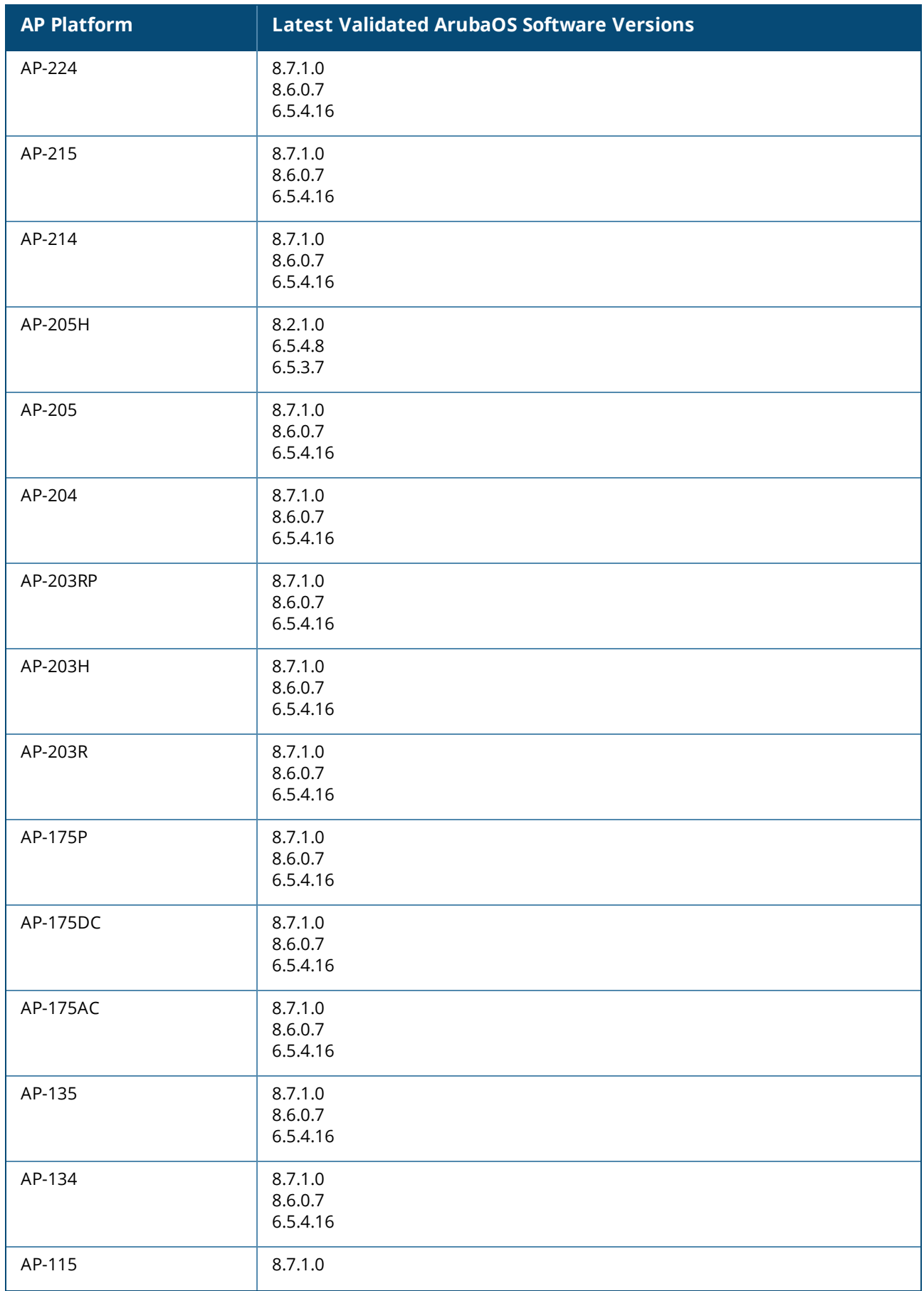

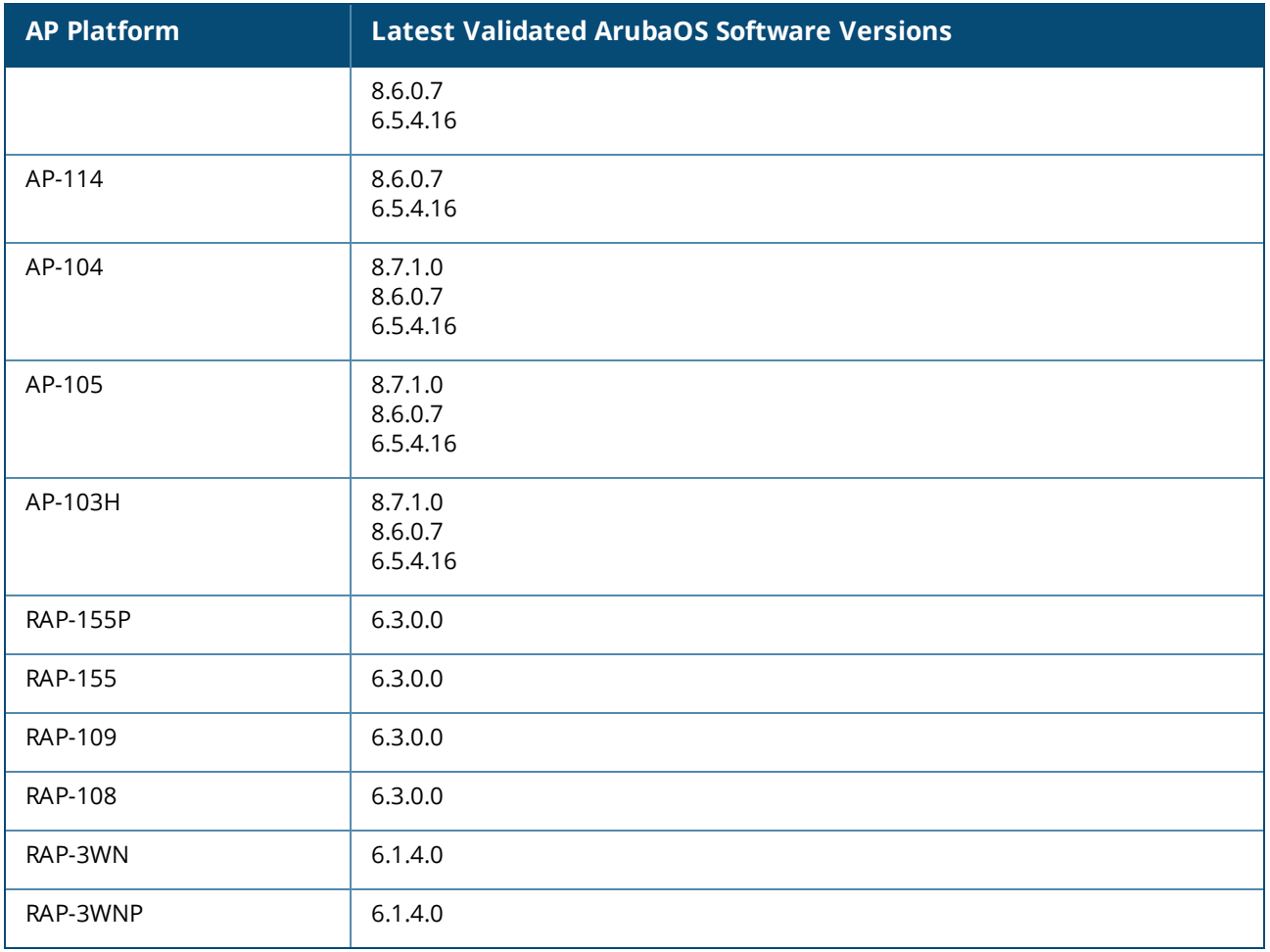

- <sup>n</sup> AP-635 and AP-655 IAPs are Wi-Fi 6E capable APs that support 6 GHz radio band, in addition to 2.4 GHz and 5 GHz radio bands.
- <sup>n</sup> The tri-radio feature is available only for AP-555. In the **5 GHz** tab, the **Radio 5 GHz (Secondary)** data is available only if the tri-radio mode is enabled. For more information, see **About Tri-Radio Mode** section in the latest Aruba Central On-Premises user guide.
- 
- <sup>n</sup> For more information about Aruba's End-of-life policy and the timelines for hardware and software products at the end of their lives, see: <https://www.arubanetworks.com/support-services/end-of-life/>
- Data sheets and technical specifications for the supported AP platforms are available at: <https://www.arubanetworks.com/products/networking/access-points/>

# <span id="page-26-0"></span>**Supported Aruba Mobility Controllers**

Aruba Central On-Premises supports provisioning, management, and monitoring of the following Aruba Mobility Controllers.

The following table lists the supported Mobility Controllers and latest validated software versions.

**Table 6:** *Supported Devices and Software Versions*

| <b>Supported Device</b>                                                          | <b>Latest Validated Software Versions</b>                                                                                    |
|----------------------------------------------------------------------------------|----------------------------------------------------------------------------------------------------|
| Aruba 7000 Series Mobility Controllers<br>Aruba 7200 Series Mobility Controllers | $\blacksquare$ 8.10.0.0<br>8.9.0.0<br>8.8.0.0<br>$\blacksquare$ 8.7.1.0<br>$\blacksquare$ 8.6.0.7<br>$\blacksquare$ 6.5.4.16 |

**NOTE:**

- Controllers running ArubaOS 6.5.4.8 software image do not support WebSocket connection. You must manually add these controllers to Aruba Central.
- The minimum software version required for monitoring controller clusters and Mobility Conductor managed networks is ArubaOS 8.2.1.0.

# <span id="page-26-1"></span>**Supported AOS-S Platforms**

- To manage your AOS-S switches using Aruba Central On-Premises, ensure that the switch software is upgraded to 16.09.0010 or a later version. However, if you already have switches running lower software versions in your account, you can continue to manage these devices from Aruba Central On-Premises.
- 
- **n** Changing AOS-S switches firmware from latest version to earlier major versions is not recommended if the switches are managed in UI groups. For features that are not supported or not managed in Aruba Central On-Premises on earlier AOS-S versions, changing firmware to earlier major versions might result in loss of configuration.

The following tables list the switch platforms, corresponding software versions supported in Aruba Central On-Premises, and switch stacking details.

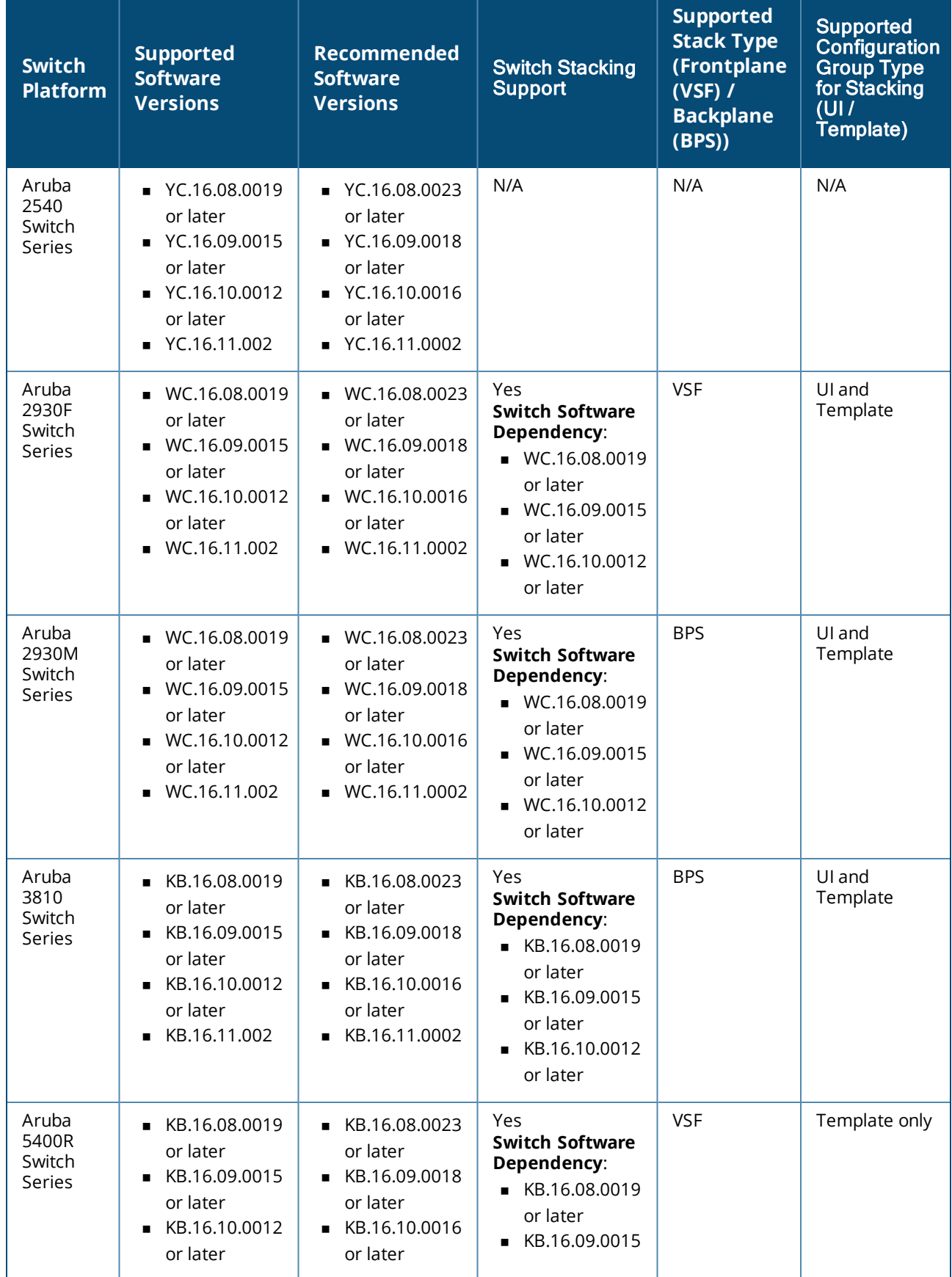

## **Table 7:** *Supported AOS-S Switch Series, Software Versions, and Switch Stacking*

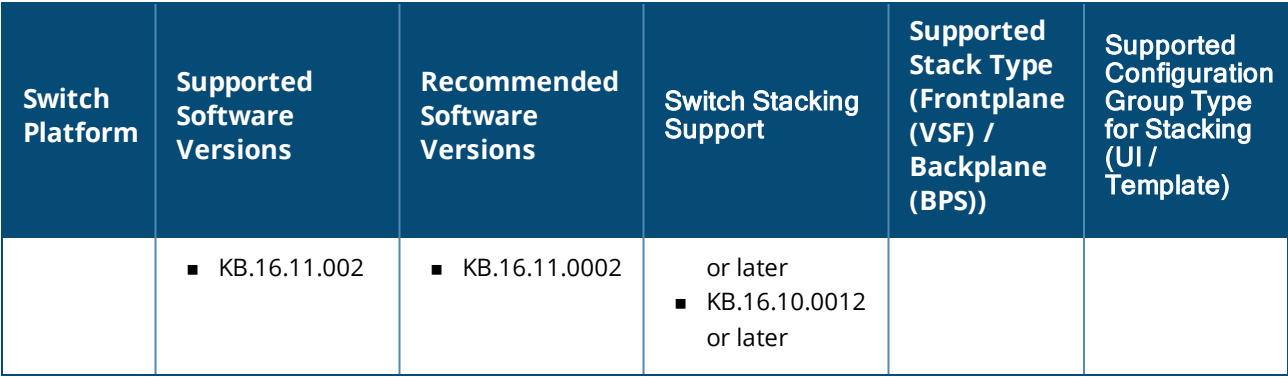

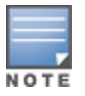

Provisioning and configuring of Aruba 5400R switches and Aruba 5400R switch stacks is supported only through configuration templates. Aruba Central On-Premises does not support moving Aruba 5400R switches from the template group to a UI group. If an Aruba 5400R switch is pre-assigned to a UI group, then the device is moved to an unprovisioned group after it joins.

Data sheets and technical specifications for the supported switch platforms are available at: [https://www.arubanetworks.com/products/networking/switches/.](https://www.arubanetworks.com/products/networking/switches/)

# <span id="page-28-0"></span>**Supported AOS-CX Platforms**

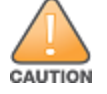

Aruba Central On-Premises 2.5.5 does not support AOS-CX switch software version 10.10. Upgrading the AOS-CX switch to 10.10 version could result in loss of connectivity to Aruba Central On-Premises.

The following table lists the AOS-CX platforms and corresponding software versions supported in Aruba Central On-Premises.

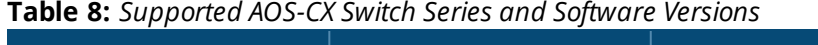

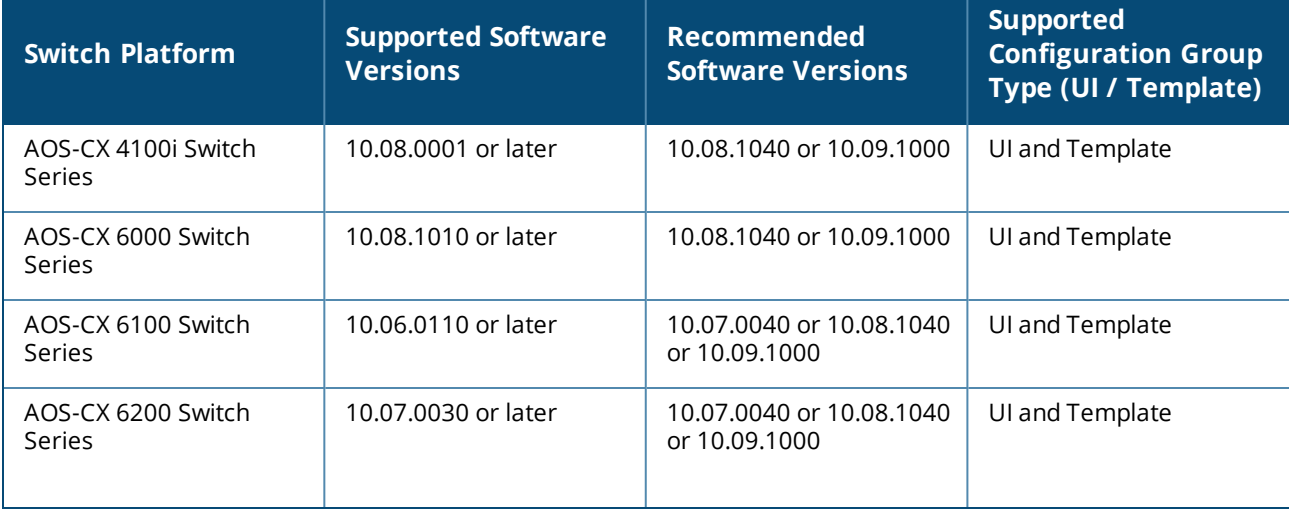

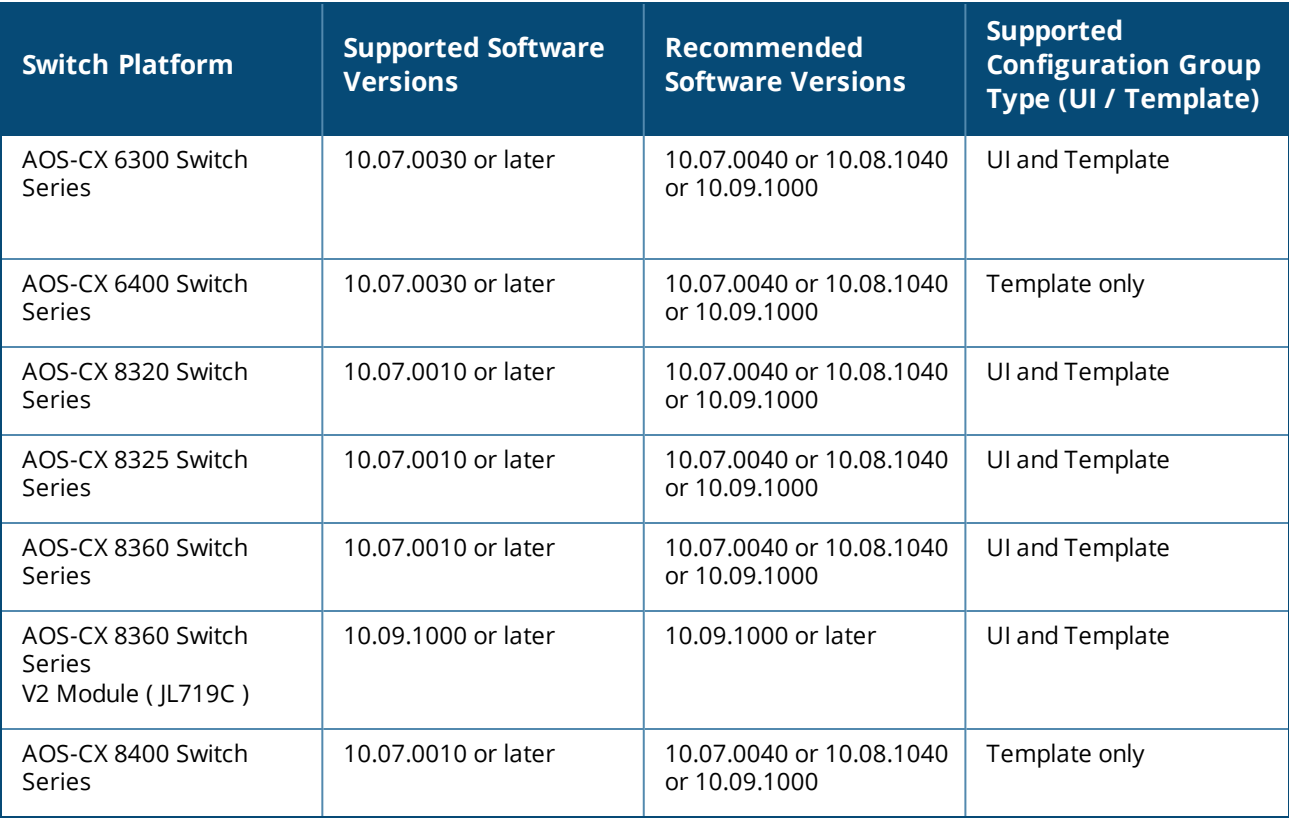

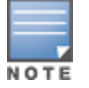

Provisioning and configuring of AOS-CX 6400 and 8400 Switch series is supported only through configuration templates.

Data sheets and technical specifications for the supported Switch platforms are available at: [https://www.arubanetworks.com/products/Switches/.](https://www.arubanetworks.com/products/switches/)